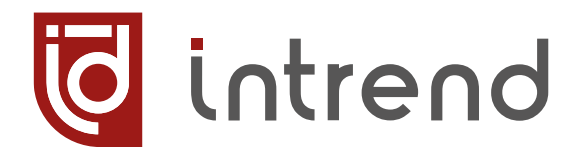

ПРОТОКОЛ УПРАВЛЕНИЯ МАТРИЧНЫМИ КОММУТАТОРАМИ

# **ITMFS-4x4H2 ITMFS-8x8H2 ITMMS-xxx**

ВЕРСИЯ 2023.03

WWW.INTREND-AV.RU

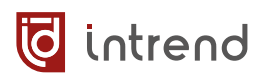

### **Сведения об авторских правах**

#### ©2023 ООО "Аувикс"

Все права защищены. Данный документ может передаваться и воспроизводиться только целиком и в неизменённом виде. Ни одна отдельная часть этого документа не может быть воспроизведена или передана каким-либо образом без письменного разрешения ООО "Аувикс".

#### **Сведения о товарных знаках**

"Аувикс", "AUVIX", "InTrend" и соответствующие графические логотипы являются товарными знаками или зарегистрированными товарными знаками ООО "Аувикс".

## **Оглавление**

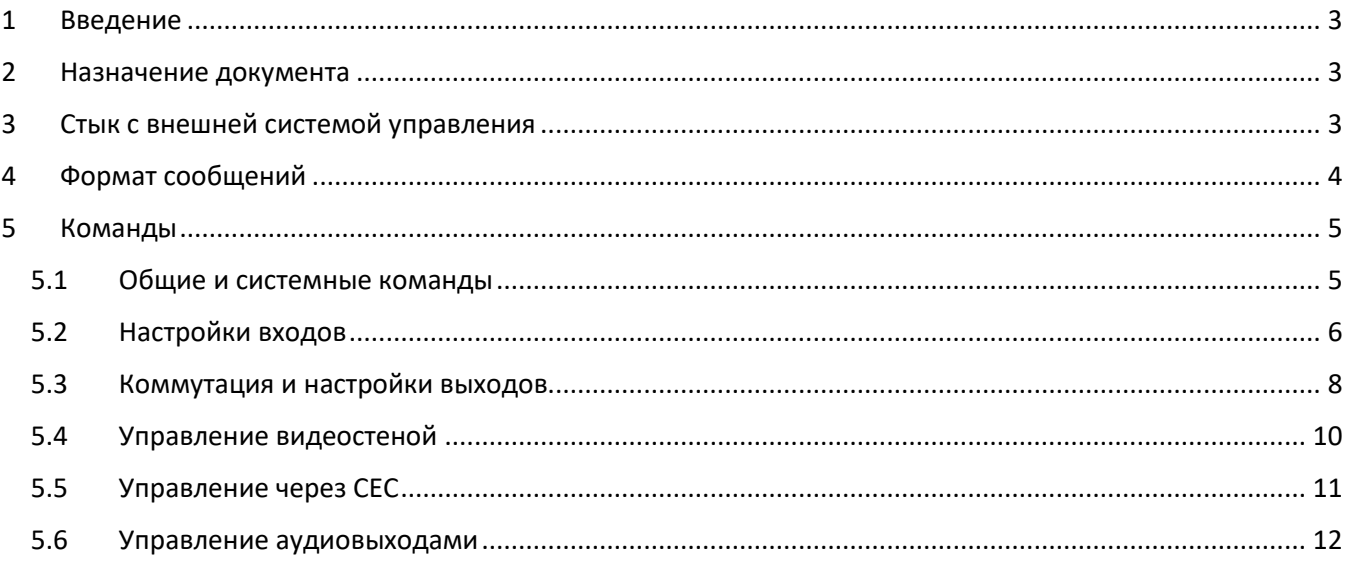

#### <span id="page-2-0"></span>1 Введение

Российская компания AUVIX выпускает широкий ассортимент продукции для применения на рынке профессиональных аудио-видео систем. Вся продукция производится на территории Российской Федерации на современном оборудовании, с использованием новейших технологий и отвечает самым высоким требованиям по качеству и надёжности. Продукция согласуется со стандартами РФ, имеет все необходимые сертификаты соответствия и сопровождается подробной эксплуатационной документацией. Компания AUVIX делает всё возможное для того, чтобы её продукция отвечала самым строгим требованиям, предъявляемым российскими и зарубежными заказчиками в реальных проектах.

#### <span id="page-2-1"></span> $\mathbf{2}$ Назначение документа

Матричные коммутаторы InTrend серий ITMFS-4x4H2, ITMFS-8x8H2, модульные матричные коммутаторы серии ITMMS-xxx (где xxx - размерность шасси, 8x8, 16x16, 36x36, 80x80, 140x140) имеют унифицированный протокол управления, описываемый в данном документе.

Отличия, связанные с разницей в функциональности между приборами, указаны по тексту документа.

Протокол управления описывает принцип физической связи между прибором и произвольной управляющей системой, а также формат и состав сообщений, которыми они должны обмениваться для реализации функций управления.

#### <span id="page-2-2"></span>Стык с внешней системой управления  $\overline{\mathbf{3}}$

Протокол управления реализуется через интерфейс RS-232 или по ЛВС Ethernet (альтернативно). Формат команд одинаков для всех интерфейсов.

## **RS-232**

Для обмена сообщениями используются только контакты RxD, TxD на интерфейсе RS-232. Управление передачей (XON/XOF, RTS/CTS и др.) не используется. Для правильной стыковки достаточно применение только сигналов RxD (принимаемые данные), TxD (передаваемые данные) и GND (земля). Рекомендуется использование экранированных кабелей RS-232 (экран соединяется с клеммами  $\frac{1}{x}$  или контактами GND) длиной до 40 м.

Вид и распайка разъёмов на приборах показаны в их руководствах по эксплуатации.

Настройки RS-232 для управления приборами: скорость 9600 бит/с, 8 бит данных, 1 стоповый бит, без контроля чётности.

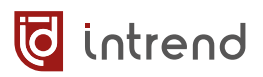

## **Ethernet (ЛВС)**

В приборах используется модуль Ethernet 10/100BaseT, который подключается к инфраструктуре ЛВС стандартным патч-кордом витой пары Cat5e (или выше). Модуль может быть настроен на требуемые в данной системе параметры IPv4 (IP-адрес, маска подсети, режим DHCP и т.д.) методом, указанным в руководствах по эксплуатации приборов. Там же указаны параметры приборов по умолчанию.

Внешняя система управления подключается (как клиент) к прибору (выступающему в качестве сервера) по протоколу TCP/IP, по его IP-адресу, к IP-порту 23 (порт telnet). Приборы поддерживают подключение 1 клиента. Подключение не требует авторизации.

## <span id="page-3-0"></span>**4 Формат сообщений**

Внешняя система управления посылает в прибор сообщения. Прибор отвечает на него своим ответным сообщением. Все сообщения передаются в виде ASCII-текста. Каждая команда завершается символом <CR> (возврат каретки, код 0x0D, обозначен в тексте как  $\leftarrow$ ).

*ПРИМЕЧАНИЕ:* Команды, не поддерживаемые данным прибором, не отрабатываются, и ответ на них прибором не высылается.

#### <span id="page-4-0"></span> $\overline{\mathbf{5}}$ Команды

# <span id="page-4-1"></span>5.1 Общие и системные команды

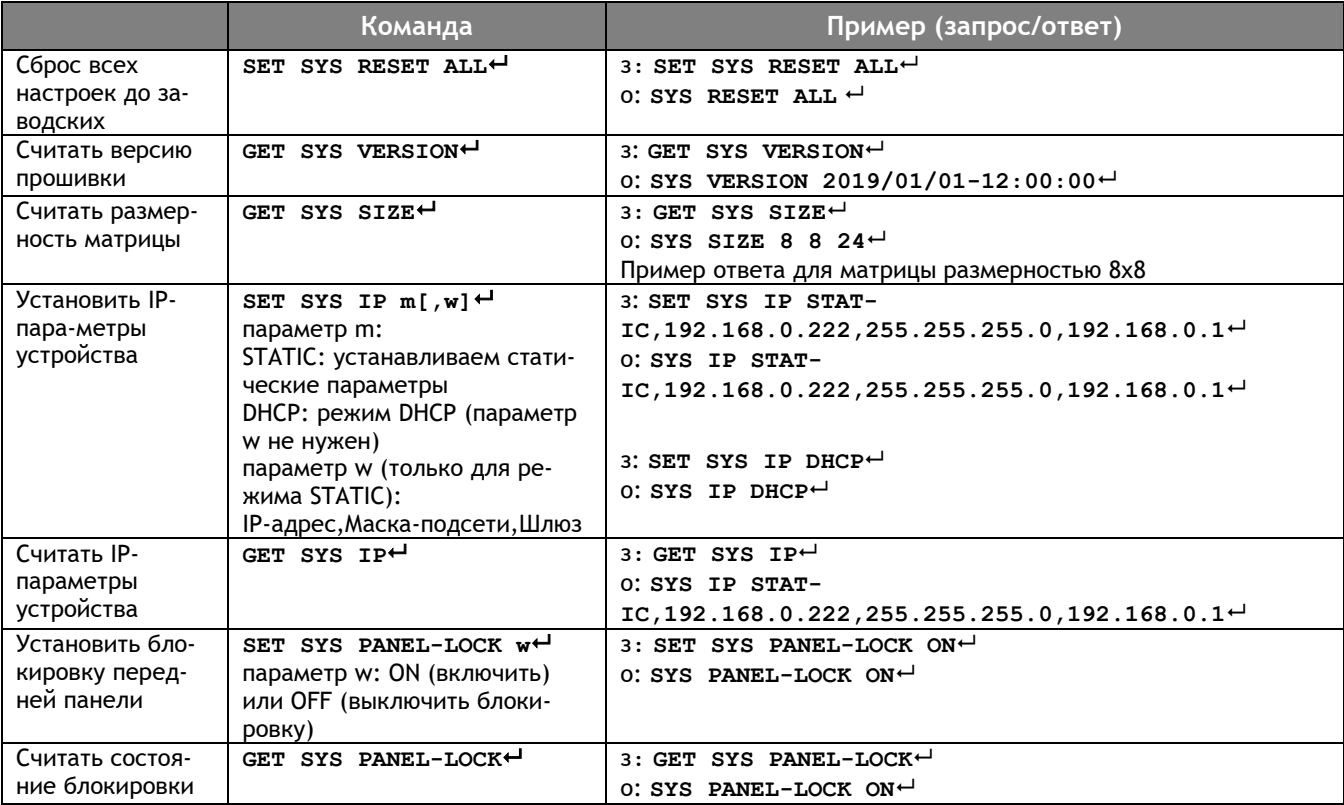

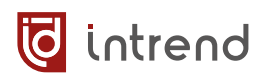

# <span id="page-5-0"></span>**5.2 Настройки входов**

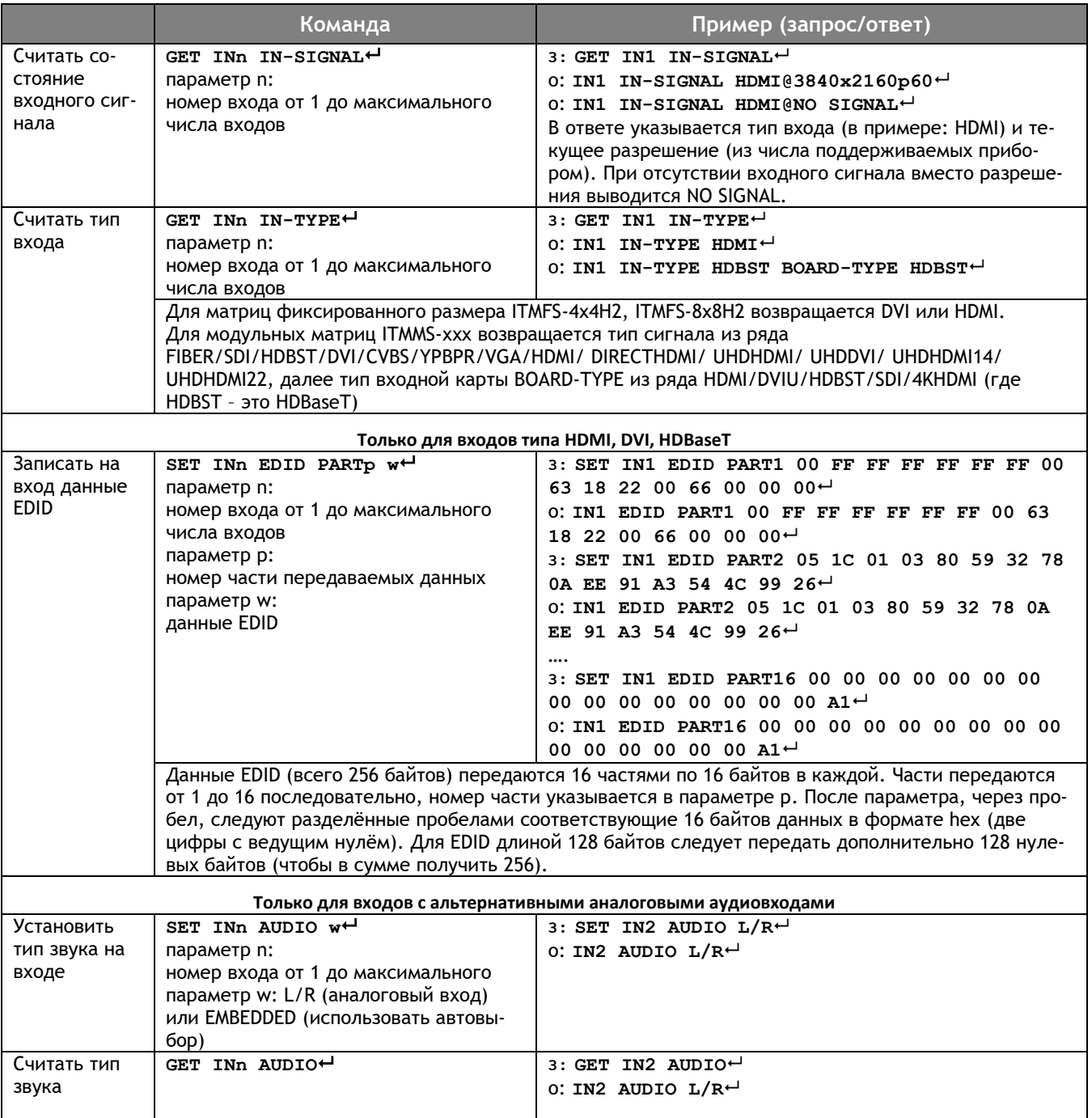

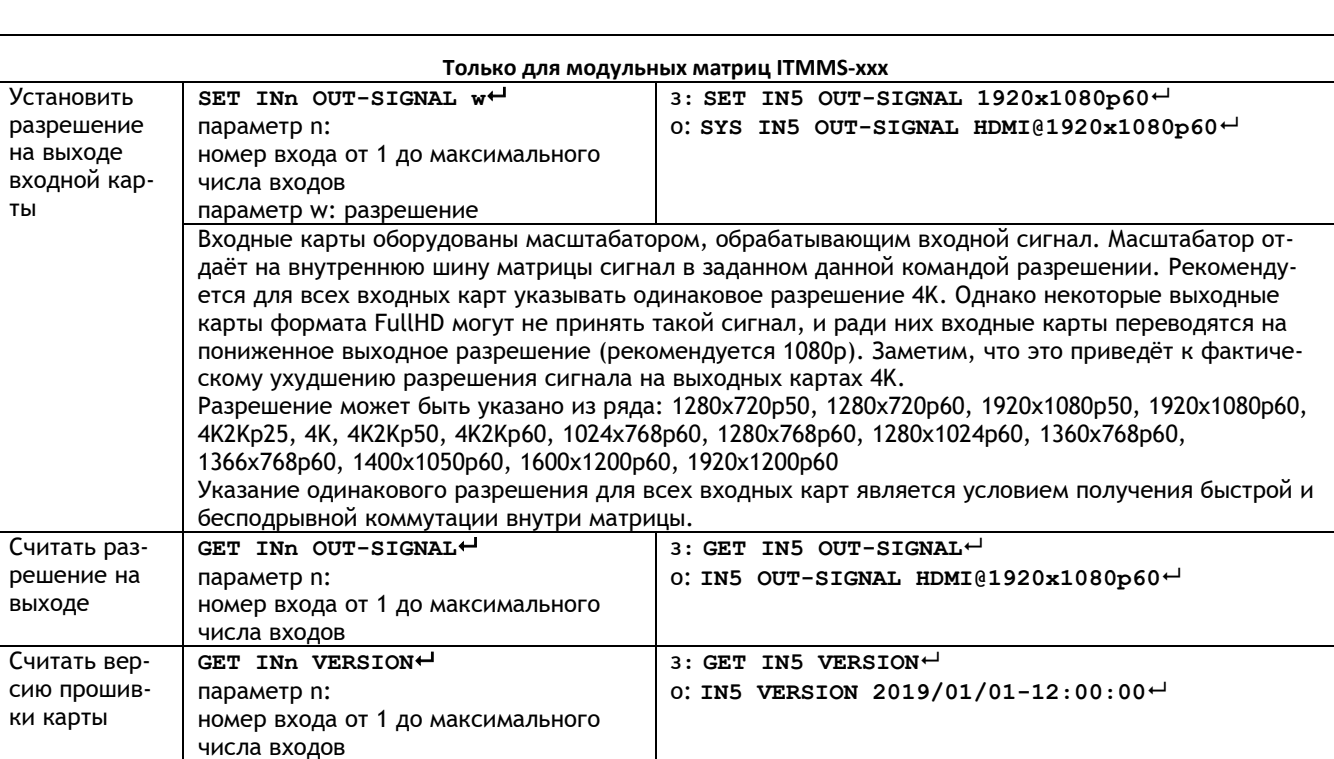

**T** intrend

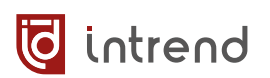

# <span id="page-7-0"></span>**5.3 Коммутация и настройки выходов**

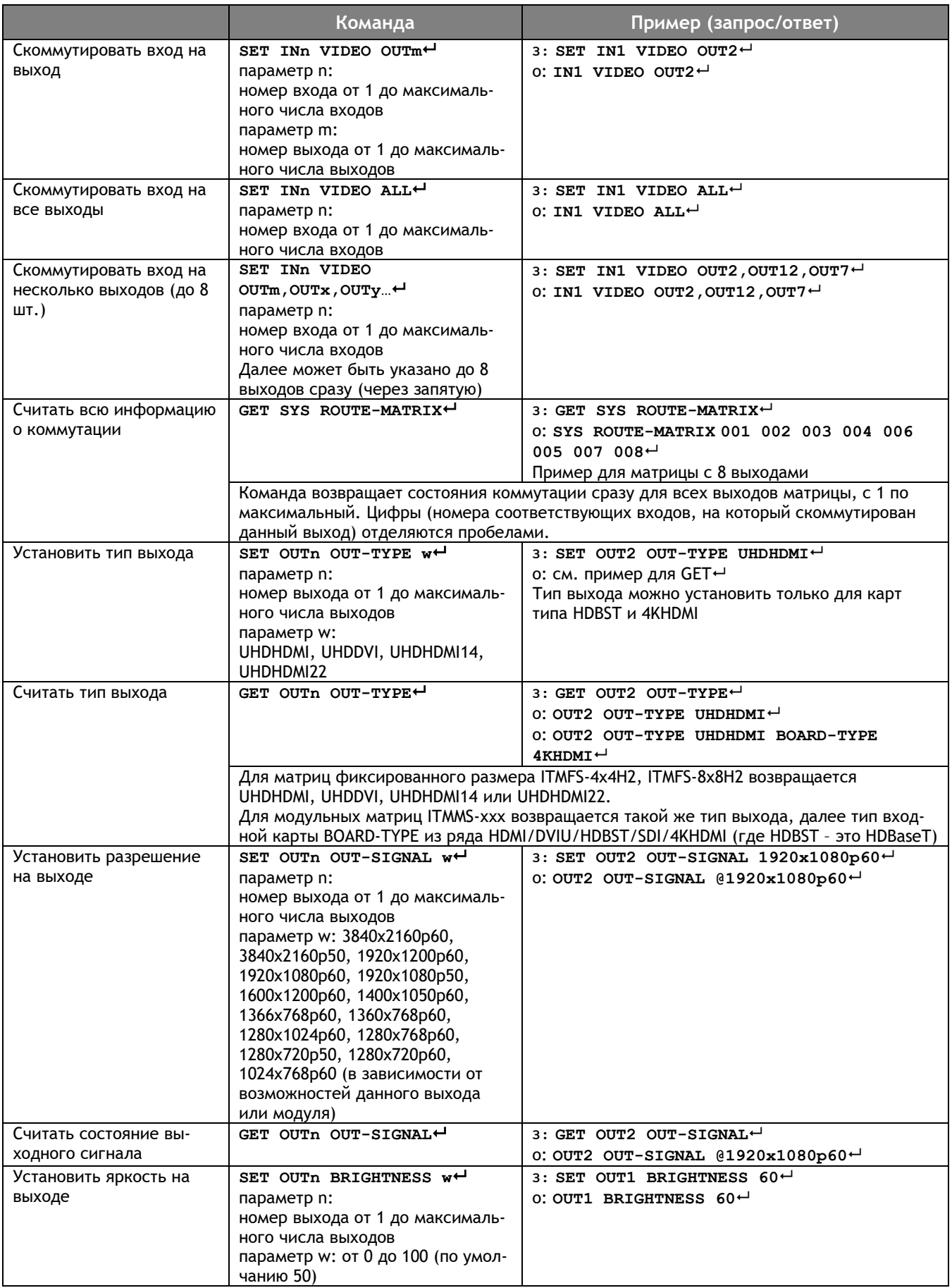

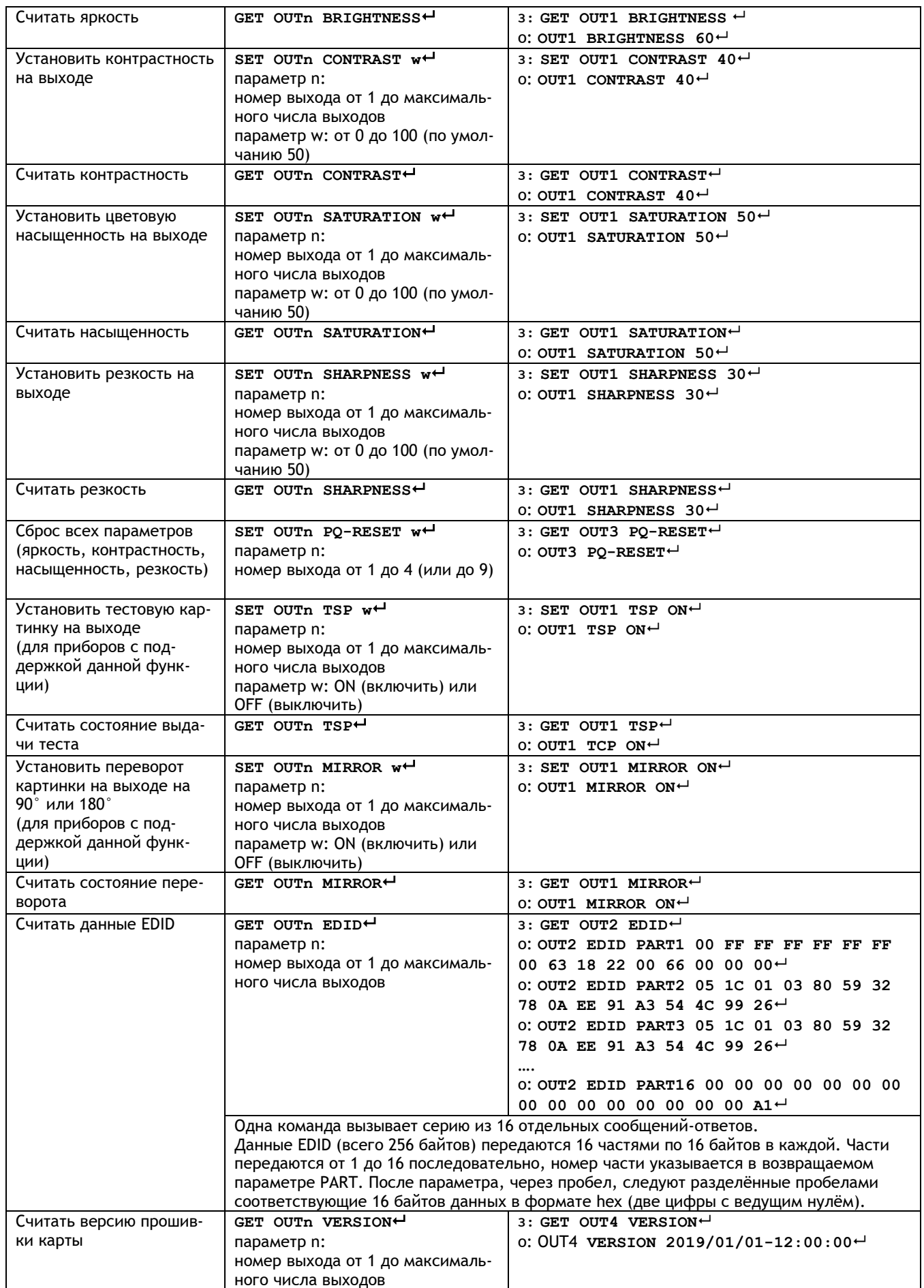

**T** intrend

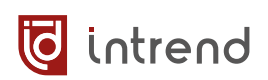

# <span id="page-9-0"></span>**5.4 Управление видеостеной**

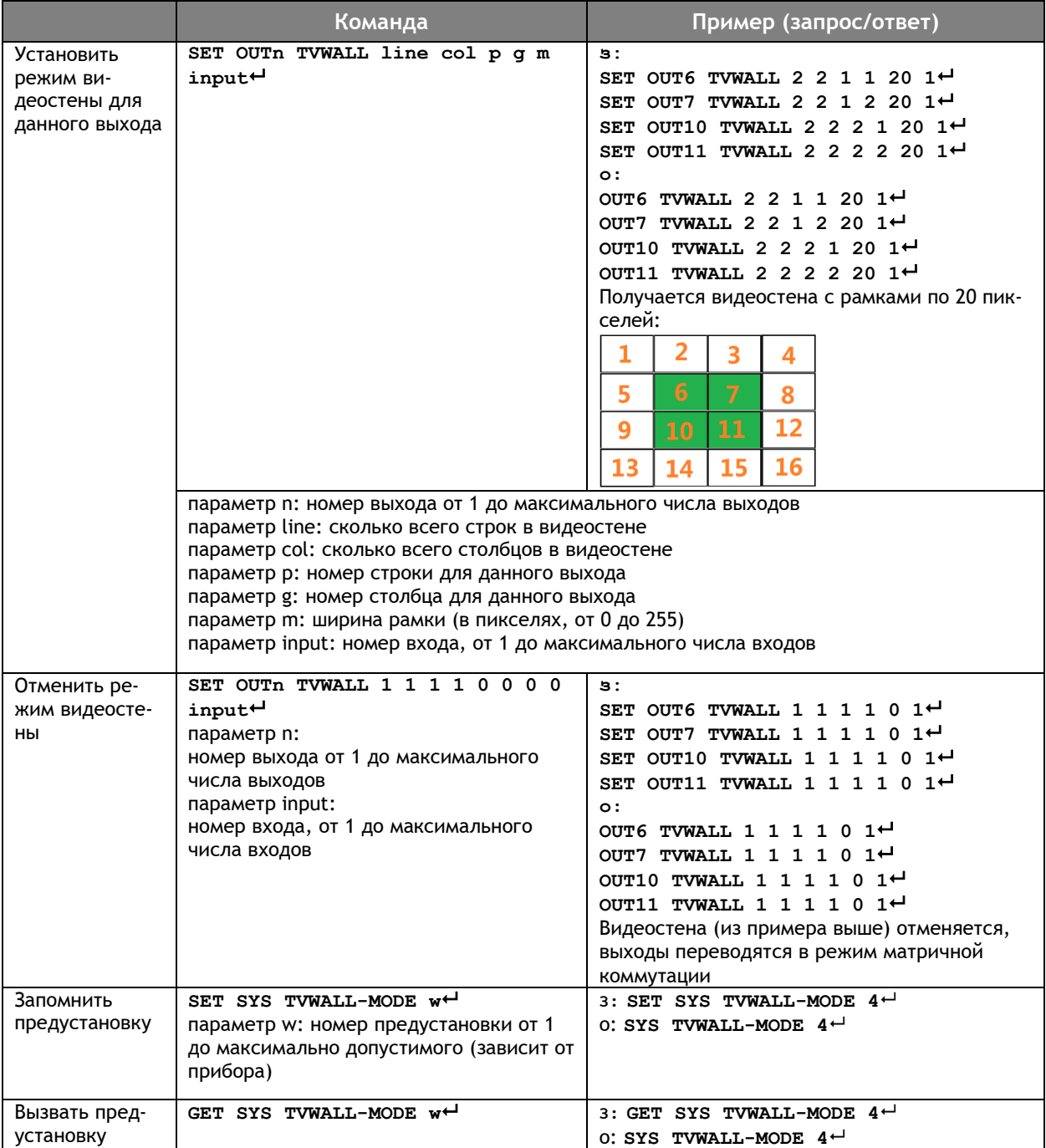

# <span id="page-10-0"></span>**5.5 Управление через CEC**

Тип управления по интерфейсу CEC (через HDMI-подключение) поддерживается приборами **ITMFS-4x4H2**, **ITMFS-8x8H2**.

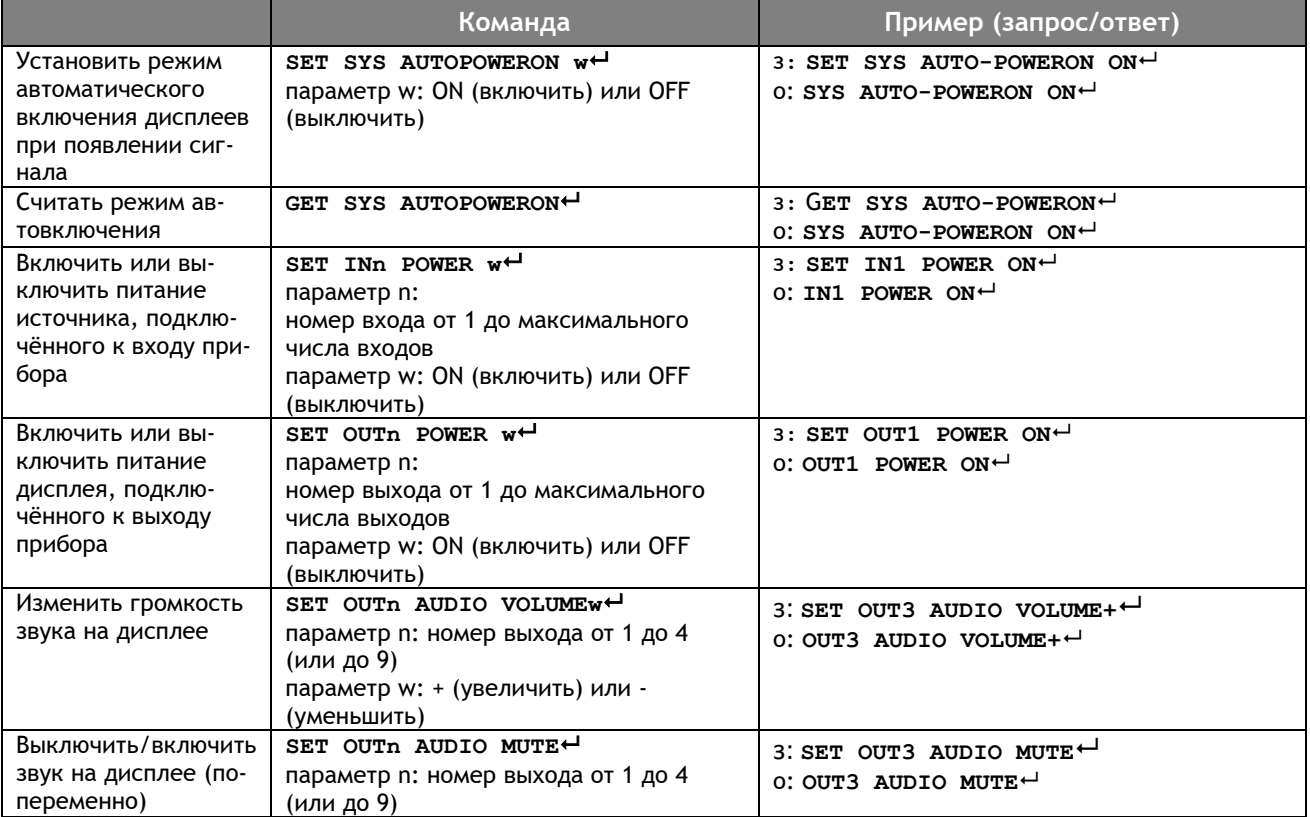

## <span id="page-11-0"></span>**5.6 Управление аудиовыходами**

Отдельное от видео управление звуковыми выходами реализовано только в приборе **ITMFS-4x4H2**.

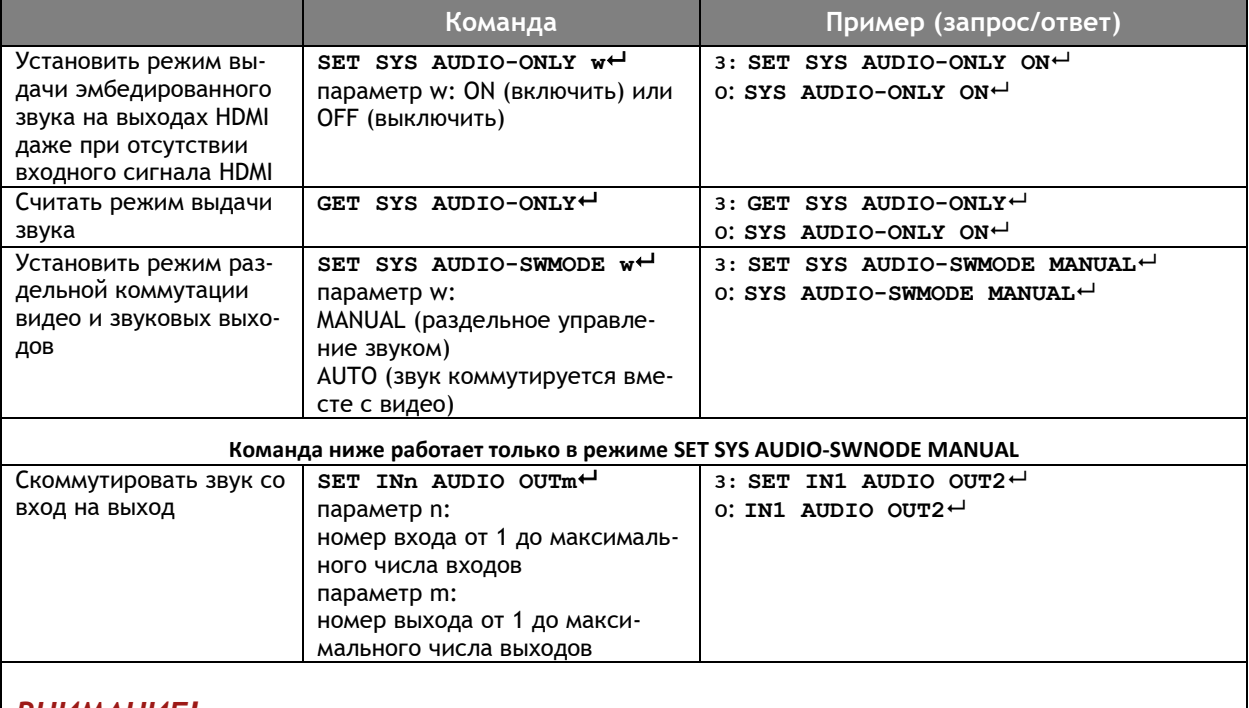

#### *ВНИМАНИЕ!*

Коммутируется звук, деэмбедированный из данного входа HDMI, либо поступающий на аналоговый аудиовход (в зависимости от выбранного режима SET INn AUDIO).

Коммутация выполняется ТОЛЬКО на данный выход матрицы Toslink/L/R (оптический цифровой и аналоговый). На выходах HDMI при этом всегда выдаётся эмбедированный звук, соответствующий текущей коммутации видеосигнала (а для режимов выхода DVI звук отсутствует).